mobeye®

## GEBRUIKERSHANDLEIDING

# **Mobeye® CM-Guard-42 CM4042**

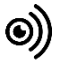

#### **INHOUDSOPGAVE**

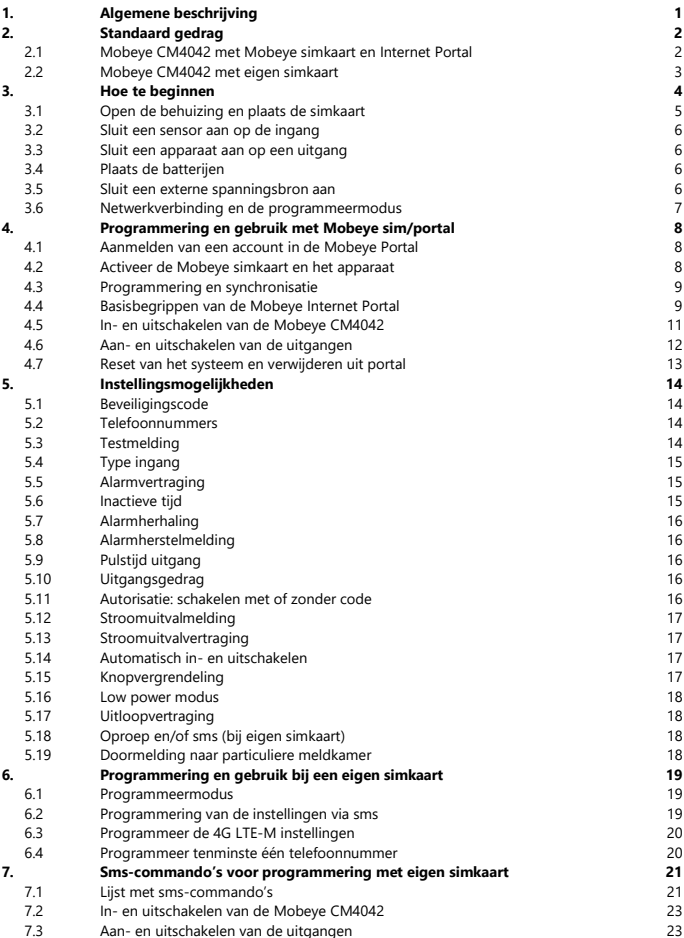

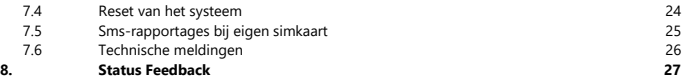

#### **Attentie**

Deze gebruiksaanwijzing bevat belangrijke richtlijnen voor het in gebruik nemen en het gebruik van het beschreven Mobeye® apparaat. Lees deze aandachtig door voordat u het Mobeye® apparaat in gebruik neemt.

In het geval van schade, veroorzaakt door het niet in acht nemen van de richtlijnen en de gebruiksaanwijzing, wordt geen aansprakelijkheid aanvaard en vervalt de garantie. De gebruiker dient zich regelmatig te vergewissen van een correcte werking van het Mobeye® apparaat. De fabrikant is niet aansprakelijk voor (directe en indirecte) schade als gevolg van een onjuiste bediening of het niet correct functioneren van het apparaat, software, internet- of telecomverbinding. De fabrikant is op geen enkele wijze aansprakelijk voor het verlies van de persoonlijke wachtwoorden of codes.

#### **Veiligheidsrichtlijnen**

- De toegestane omgevingstemperatuur mag tijdens gebruik niet worden overschreden (niet onder -10 °C en boven 50 °C).
- Het apparaat is bedoeld voor gebruik in droge en schone ruimten.
- Bescherm het apparaat tegen vocht, spatwater en warmtewerking.
- De voorschriften betreffende de batterijen dienen te worden opgevolgd.
- Stel het apparaat niet bloot aan sterke trillingen.
- Laat het apparaat niet van hoogte vallen.
- Gebruik het apparaat niet in een omgeving waarin willekeurige brandbare gassen, dampen of stoffen aanwezig zijn of aanwezig zouden kunnen zijn.
- Reparatie mag uitsluitend gebeuren door een -door Mobeye®- getrainde deskundige.
- Indien het apparaat moet worden gerepareerd, mogen er uitsluitend originele vervangende onderdelen worden gebruikt. Het gebruik van afwijkende vervangende onderdelen kan leiden tot beschadiging van het Mobeye® apparaat.

#### **Gebruik conform voorschrift**

Het gebruik van dit apparaat conform voorschrift is het genereren van berichten en telefonische meldingen na een alarmsituatie en het aansturen van apparaten. Andere gebruikstoepassingen dan de vastgestelde gebruikstoepassingen zijn niet toegestaan.

#### **Product en batterij recycling**

Dit product bevat recyclebare componenten. Lever deze bij het einde van de levensduur in bij een inzamelstation voor elektrische apparaten of bij uw verkooppunt. Gelieve lege batterijen naar een batterijverzamelpunt te brengen.

#### **1. ALGEMENE BESCHRIJVING**

De Mobeye CM4042 is alarmmodule met uitgangsturing, voor het op afstand bewaken van sensoren en het schakelen van apparaten. Hij heeft vier potentiaalvrije ingangen en twee relaisuitgangen. Als een van de ingangen geactiveerd wordt, worden alarmberichten verstuurd via de geïntegreerde communicatiemodule. De uitgangen worden geschakeld via een smscommando. (In een toekomstige versie optioneel ook na een ingangsalarm. Contacteer Mobeye over deze mogelijkheid). Indien aangesloten op een externe spanningsbron, wordt deze ook bewaakt en volgt bij stroomuitval een melding. De CM4042 kan langdurig op batterijen werken, waarbij de ingangen nog altijd worden bewaakt, maar uitgangssturing via smscommando niet mogelijk is.

Om de Mobeye CM4042 te activeren, zijn slechts enkele stappen nodig.

Allereerst dient u een simkaart te plaatsen. Met de Mobeye simkaart werkt de CM4042 op het 4G LTE-M netwerk. Dit netwerk heeft een sterk bereik, grote doordringbaarheid in gebouwen en werkt ook in afgelegen gebieden. De Mobeye simkaart is 'multi-provider' en is internationaal inzetbaar; hij kan kiezen uit meerdere providers per land, waardoor het apparaat blijft werken als één van de netwerken uit valt. Bovendien biedt de Mobeye simkaart toegang tot de Mobeye Internet Portal. Deze beheeromgeving geeft het apparaat essentiële functies zoals online programmering, weergave van de status en historie, ruime mogelijkheden voor het doormelden van berichten en zal bovendien testmeldingen (keep alive) bewaken.

Optioneel komen alarmberichten als pushbericht via een app. De betreffende contactpersoon ontvangt hiervoor een installatielink op de telefoon.

Het is mogelijk een eigen simkaart te plaatsen. Hiermee vervallen de functies van de Mobeye Internet Portal. De communicatie gaat primair via het 2G netwerk. De belangrijkste alarmfuncties, zoals bellen en/of sms'en na een alarm, werken dan ook. Als 2G niet beschikbaar is, probeert het apparaat met 4G LTE-M te verbinden. Enkel indien de simkaart geschikt is voor dit telemetrienetwerk en de juiste APN is ingesteld, is communicatie mogelijk via sms (en oproep indien de provider dit ondersteunt).

#### **2. STANDAARD GEDRAG**

#### **2.1 MOBEYE CM4042 MET MOBEYE SIMKAART EN INTERNET PORTAL**

De Mobeye CM4042, uitgevoerd met een Mobeye simkaart en aangemeld op de Mobeye Internet Portal, heeft als fabrieksinstelling het volgende standaard gedrag:

- Wanneer een van de ingangen wordt geactiveerd door een sensor, stuurt de Mobeye CM4042 een melding naar de Mobeye Internet Portal. De portal zorgt voor de doormelding naar de 'alarm' contactpersonen via pushbericht, oproep (gesproken bericht), sms en/of e-mail.
- Na de ontvangst van sms-commando 1111 O1ON schakelt uitgang 1 aan, uit na 1111 O1OFF. Voor uitgang 2 na 1111 O2ON en 1111 O2OFF.
- Indien externe stroomvoorziening wordt gebruikt en deze valt uit, stuurt de Mobeye CM4042 een stroomuitvalmelding via de portal naar de 'alarm' contactpersonen. Bij stroomherstel volgt ook een melding.
- Bij lage batterijspanning stuurt de Mobeye CM4042 een bericht via de portal naar de 'service' contactpersonen.
- Iedere 7 dagen verstuurt Mobeye CM4042 een testbericht ('keep alive') naar de portal. De portal verwacht deze en bewaakt de ontvangst ervan; indien het testbericht niet tijdig ontvangen is, ontvangen de (service) contactpersonen een uitzonderingsbericht ('geen nieuws, goed nieuws').

Hoofdstuk [5](#page-18-0) beschrijft hoe de instellingen gewijzigd kunnen worden.

Communicatie tussen de Mobeye CM4042 en de Mobeye Internet Portal gebeurt via het dataverkeer (met sms als fallback). Berichten kunnen (via de portal) als pushbericht naar de *Mobeye Messages* app gaan. Als de melding in de app wordt bevestigd, zal deze niet wordt doorgestuurd naar volgende contacten (groepsbericht is ook mogelijk). Als de melding niet bevestigd wordt (of de app wordt niet gebruikt), kan deze alsnog per telefoon (met spraak) worden verzonden. Daarnaast zijn sms en e-mail mogelijk. (Enkel) voor bellen en sms'en geldt een creditsysteem. Bij aanvang en verlenging wordt een starttegoed geladen, wat voor de meeste gebruikers toereikend is. Bij een laag saldo ontvangt de accounthouder een e-mail met het advies deze online op te waarderen. Het creditsaldo heeft een onbeperkte geldigheidsduur en geldt voor alle apparaten onder één account.

#### **2.2 MOBEYE CM4042 MET EIGEN SIMKAART**

De Mobeye CM4042, uitgevoerd met een eigen simkaart, heeft als fabrieksinstelling het volgende standaard gedrag:

- Wanneer een van de ingangen wordt geactiveerd door een sensor, sms't en (indien de provider dit ondersteunt) belt de Mobeye CM4042 naar de ingestelde telefoonnummers.
- Na de ontvangst van sms-commando 1111 O1ON schakelt uitgang 1 aan, uit na 1111 O1OFF. Voor uitgang 2 na 1111 O2ON en 1111 O2OFF.
- Indien externe stroomvoorziening wordt gebruikt en deze valt uit, stuurt de Mobeye CM4042 een 'Power failure'-sms naar het eerste telefoonnummer. Bij stroomherstel ontvangt deze ook een sms.
- Bij lage batterijspanning stuurt de Mobeye CM4042 een sms-bericht naar het eerste telefoonnummer.

Hoofdstuk [5](#page-18-0) beschrijft de instellingsopties om het standaard gedrag te wijzigen.

#### **3. HOE TE BEGINNEN**

Als voorbereiding moeten tenminste de volgende stappen worden genomen, in onderstaande volgorde:

- 1. Open de behuizing en plaats de simkaart
- 2. Sluit een sensor aan op een ingang
- 3. Sluit een apparaat aan op een uitgang
- 4. Plaats de batterijen
- 5. Sluit externe stroomvoorziening aan
- 6. Programmering bij het gebruik van de Mobeye sim/portal
	- a. Aanmelden van account in de Mobeye Internet Portal
	- b. Activeer de Mobeye simkaart en het apparaat
	- c. Programmeren en synchroniseren
	- d. Gebruik van de portal en de app
- <span id="page-8-0"></span>7. Programmering bij het gebruik van een eigen simkaart
	- a. Ga naar de programmeermodus
	- b. Programmeer tenminste één telefoonnummer

Stap 1 t/m 4 is beschreven in paragraa[f 3.1](#page-9-0) t/[m 3.5.](#page-10-0) 

Stap 5 staat in hoofdstuk [4.](#page-12-0) Stap 6 is te vinden in hoofdstuk [6.](#page-23-0) 

#### <span id="page-9-0"></span>**3.1 OPEN DE BEHUIZING EN PLAATS DE SIMKAART**

Open de behuizing door aan de voorzijde met beide duimen op de hoeken van de bovenkant te duwen.

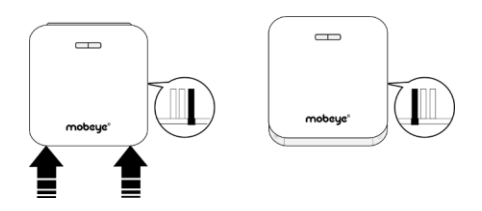

Plaats de simkaart in de module.

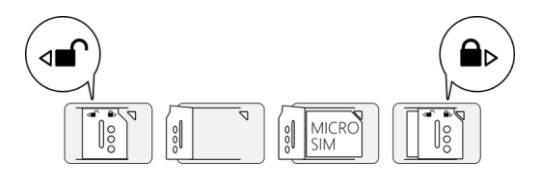

#### **Bij gebruik van Mobeye simkaart:**

De Mobeye simkaart heeft een PIN-code beveiliging en is enkel in een Mobeye apparaat te gebruiken. Plaats deze niet in een ander toestel.

#### **Bij gebruik van een eigen simkaart:**

Een eigen simkaart heeft het "micro" formaat, is geschikt voor het 2Gnetwerk en kan bellen en sms'en. Let op, de simkaart moet pincodevrij zijn, verwijder dus eerst de pincode van de simkaart.

Om met een eigen simkaart op het LTE-M netwerk te verbinden, zie hoofdstu[k 6.](#page-23-0)

(Een pincode kan worden verwijderd door de simkaart in een mobiele telefoon te plaatsen en deze te verwijderen in het menu 'beveiliging'.)

NB: Zorg dat de externe spanning is verwijderd bij het plaatsen of wisselen van de simkaart. De instellingen zijn opgeslagen in het apparaatgeheugen.

#### **3.2 SLUIT EEN SENSOR AAN OP DE INGANG**

Er kunnen vier externe sensoren aangesloten worden op de ingangen.

Steek de draden van een externe sensor door de gaten van behuizing naar binnen en sluit deze aan op de connectoren van ingang 1 (druk tegelijk het groene pinnetje in). Het maakt hierbij niet uit welke draad op welke aansluitklem zit.

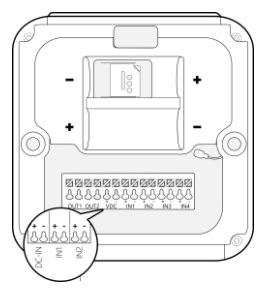

Andere externe sensoren worden aangesloten op ingang 2, 3 of 4.

De ingangen zijn standaard als Normally Open (NO) ingesteld. Dit betekent dat de ingangen geactiveerd worden indien deze minimaal 1 seconde gesloten zijn. Indien een ingang Normally Closed (NC) dient te zijn, raadplee[g 5.4.](#page-19-0) Indien de ingangen korter of langer geactiveerd dienen te zijn alvorens een alarmmelding uitgaat, raadpleeg [5.5.](#page-19-1) Indien een herstelmelding na een alarmherstel wenselijk is, raadpleeg [5.8.](#page-20-0)

#### **3.3 SLUIT EEN APPARAAT AAN OP EEN UITGANG**

Er kunnen twee apparaten aangesloten worden op de uitgangen (OUT1 en OUT2). Iedere uitgang kan maximaal 30V/1A schakelen. Voor zwaardere apparaten, is het plaatsen van een extra relais nodig. Voor het schakelen van de uitgangen, zie [4.6.](#page-16-0)

#### **3.4 PLAATS DE BATTERIJEN**

Plaats de twee batterijen (CR123) in de module. Gebruik de +/- indicatie voor correcte plaatsing. Bij het wisselen van de batterijen blijven de instellingen opgeslagen in het geheugen.

#### <span id="page-10-0"></span>**3.5 SLUIT EEN EXTERNE SPANNINGSBRON AAN**

Steek de draden van de adapter (of een gereguleerde 12-24V DC stroomvoorziening) in de connectoren (druk tegelijk het bijbehorende groene pinnetje in):

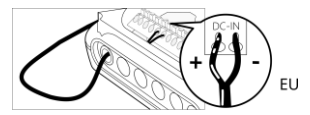

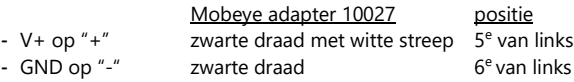

Met externe spanning heeft de communicatiemodule altijd netwerkverbinding en is in staat om sms-commando's te ontvangen.

Indien de stroom uitvalt, nemen de batterijen het functioneren over en volgt de stroomuitvalmelding. De CM4042 gaat naar de 'low power'-modus, wat betekent dat hij enkel netwerkverbinding zal maken om een alarmmelding, testmelding of 'battery low'-melding te sturen. De Mobeye CM4042 kan langdurig op enkel batterijen werken.

#### **3.6 NETWERKVERBINDING EN DE PROGRAMMEERMODUS**

Na het plaatsen van de simkaart en batterijen zoekt de Mobeye CM4042 netwerkverbinding. De LED knippert rood/groen tijdens het zoeken naar netwerkverbinding. Gewoonlijk duurt dit 10-30 seconden. Zodra verbinding gemaakt is, knippert de LED eerst snel en blijft dan groen (of, als de module nog niet is geconfigureerd, knippert hij eens per seconde groen). In deze programmeermodus is het apparaat in staat opdrachten en instellingen te ontvangen.

Bij een batterijgevoed apparaat treedt na 3 minuten een time-out op en sluit de communicatiemodule om de batterijen te sparen. In deze low-power status, knippert de LED eens per 3 seconde om aan te geven dat hij ingeschakeld is. Hij zoekt zelf netwerkverbinding om meldingen te versturen; het opstarten van netwerkverbinding kan ook handmatig door de batterijen te (her)plaatsen, of door de knop 5 seconden in te drukken.

Als de Mobeye CM4042 aangesloten is op externe stroomvoorziening, is er altijd netwerkverbinding, kan het sms-commando's ontvangen en staat het apparaat altijd in programmeerstand.

#### <span id="page-12-0"></span>**4. PROGRAMMERING EN GEBRUIK MET MOBEYE SIM/PORTAL**

#### **4.1 AANMELDEN VAN EEN ACCOUNT IN DE MOBEYE PORTAL**

Ga naar www.mymobeye.com en kies 'aanmelden' om een account te maken. Volg de instructies op het scherm.

U ontvangt een e-mail met een link om het account te bevestigen. Na bevestiging kunt u inloggen op de portal.

Mocht u deze e-mail niet ontvangen, check dan uw spam box of informeer bij Mobeye (info@mobeye.com).

Onder één account kunnen meerdere apparaten worden aangesloten.

#### **4.2 ACTIVEER DE MOBEYE SIMKAART EN HET APPARAAT**

Om de Mobeye simkaart te activeren en te koppelen met het apparaat, kies op het scherm 'Toevoegen' voor 'Activeer simkaart'. Toevoegen

Vul het nummer van de simkaart in. Deze staat op het plastic kaartje, onder de barcode. Dit mag het hele nummer zijn, of slechts de laatste 8 getallen.

Als de simkaart en de batterijen al geplaatst zijn, zal een pop-up verschijnen, waarop u een naam en locatie aan het apparaat toewijst. U kunt deze later wijzigen.

(Als u de simkaart en batterijen nog niet eerder heeft geplaatst, wordt u eerst gevraagd het apparaat-type te selecteren, in uw geval is dit "CM4042".)

Door het accepteren van de voorwaarden en prijscondities bevestigt u het contract. U wordt naar het betaalscherm geleid. Na betaling ontvangt u de factuur per e-mail. Uw nieuwe apparaat is nu zichtbaar op het dashboard.

Voordat het apparaat gereed is voor gebruik, dient u instellingen en doormeldingen in te richten. Zie hiervoor de volgende paragrafen.

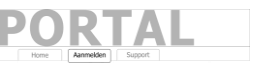

Activeer simkaart

#### <span id="page-13-0"></span>**4.3 PROGRAMMERING EN SYNCHRONISATIE**

In de Mobeye Internet Portal bereidt u de apparaat-instellingen voor, om daarna over te zetten naar het apparaat. De communicatie voor de data synchronisatie wordt door het Mobeye apparaat geïnitieerd en gebeurt na:

- 1) iedere melding naar de portal (keep-alive, alarm, lage batterijspanning).
- 2) het opnieuw plaatsen van de batterijen en de stroomvoorziening.
- 3) 5 seconden op de knop (aan de achterkant) te drukken.
- 4) ontvangst van het SYNC commando (knop in het blok 'instellingen') of het sms-commando CODE SYNC (CODE staat voor de programmeercode, 1111 in de fabrieksinstelling). Werkt enkel bij externe spanning.

Tijdens de data-uitwisseling knippert de LED snel groen. Een batterijgevoed apparaat knippert eerst groen/rood bij het zoeken naar netwerkverbinding.

#### **4.4 BASISBEGRIPPEN VAN DE MOBEYE INTERNET PORTAL**

#### **Dashboard**

Bij meerdere apparaten laat het dashboard alle apparaten zien, met de alarmberichten van de laatste 24 uur, (gemiste) testmeldingen en lage batterijstatus. Selecteer een apparaat om naar de details te gaan.

#### **Status & Historie**

Het statusblok geeft informatie over de status van het apparaat.

Als de 'Gesynchroniseerd' op 'Nee' staat, zijn er nieuwe instellingen die nog naar het apparaat overgezet moeten worden.

De 'Netwerksterkte' toont de waarde bij de laatste communicatiesessie. Als deze lager is dan -100dB, overweeg een andere locatie voor het apparaat. Klik op het positie-icoon  $\sqrt{9}$  om de geografische plaatsbepaling tijdens de laatste melding te zien. Let op: dit is een indicatie, gebaseerd op 'cell-id'.

De historie geeft de gebeurtenissen weer. Kies 'toon alles' voor het overzicht.

#### **Apparaatinstellingen**

De instellingen kunnen via de Mobeye Internet Portal worden gewijzigd. Klik daartoe op het icoon 'bewerken' en typ de beveiligingscode (fabrieksinstelling: '1111') in. Zie hoofdstuk [5](#page-18-0) voor de beschrijving per instelling.

Na het opslaan van de nieuwe instellingen, dienen ze door het apparaat te worden opgehaald, ofwel te worden gesynchroniseerd. Zie [4.3](#page-13-0) voor meer uitleg over het synchroniseren.

In het blok 'apparaat' staan de naam en de locatie van het apparaat en kunnen hier worden gewijzigd. Alarmberichten bestaan uit een samenvoeging van de naam, locatie en berichttekst. Er is een vrije tekst voor interne opmerkingen. Deze wordt niet in meldingen meegenomen.

#### **Alarmdoormelding en Mobeye Message app**

In dit blok geeft u aan wie alarm- en serviceberichten ontvangen via appbericht, oproep, sms en/of e-mail. Serviceberichten zijn waarschuwingen over gemiste testmeldingen en lage batterijspanning.

Een contactpersoon moet eerst als contact zijn aangelegd. Dit kan via de + of onder de blauwe tab *Contacten*. Installeer voor pushberichten de Mobeye Messages app uit de Play Store/App Store op telefoon van een contactpersoon.

- Kies "App-bericht" voor een pushmelding. Een contactpersoon ontvangt hierna (eenmalig) een code per sms voor registratie in de app.
- Kies eventueel "spraakoproep" als fallback: mocht geen van de ontvangers het app-bericht bevestigen, volgt alsnog een spraakoproep.
- Als geen app-bericht is ingesteld voor een contactpersoon, maar wel oproep, zal deze oproep altijd worden gedaan (ongeacht of anderen een pushbericht ontvangen).
- Als sms en/of e-mail is ingesteld voor een contactpersoon, zal deze altijd worden verstuurd (eventueel naast het app-bericht).
- Een app-bericht kan als groepsbericht (naar alle contacten tegelijk) of via een escalatieplan (waarbij een "bevestiging" voorkomt dat het app-bericht naar een volgend contact wordt doorgestuurd) verzonden worden.
- Bij de keuze "escalatie" is de volgorde instelbaar met de pijlen ▲ en ▼.

Tips:

- Laat minstens één contact serviceberichten per app of e-mail ontvangen.
- Test eerst met enkel de app- en e-mailberichten en kies indien gewenst pas na de testfase oproep en sms-berichten, om de credits te sparen.
- Als de app om een nieuwe code vraagt of een contactpersoon een nieuwe telefoon heeft, stuur deze vanuit het tabblad "Contacten" (kies *aanpassen*).

#### 11

#### **Berichtteksten**

In de berichtteksten staan de teksten die, naast de naam en de locatie, worden opgenomen in de berichten. Deze teksten kunnen worden aangepast naar een eigen tekst. Het doorsturen van een melding kan voorkomen worden door de berichttekst met \$\$-- te beginnen.

#### **4.5 IN- EN UITSCHAKELEN VAN DE MOBEYE CM4042**

Na voorgaande stappen is de Mobeye CM4042 operationeel. De unit is automatisch ingeschakeld.

Om de Mobeye CM4042 uit te schakelen:

- Druk de knop aan de achterkant in gedurende 1 seconde. De groene LED gaat uit om aan te geven dat de module is uitgeschakeld.

Als de unit uitgeschakeld is, verstuurt hij geen alarmberichten. De unit blijft actief om tijdgestuurd te kunnen inschakelen, testmeldingen en 'lage batterijspanning' meldingen te kunnen versturen.

Om de Mobeye CM4042 in te schakelen:

- Druk de knop aan de achterkant in gedurende 1 seconde. De groene LED knippert eens per drie seconde (of permanent bij gebruik externe stroomvoorziening) om aan te geven dat de module is ingeschakeld.

Als extern gevoed (netwerkverbinding), kan schakelen via sms-commando's:

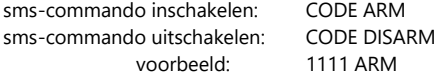

Om de status te actualiseren in de Mobeye Internet Portal: druk 5 seconden op de knop, of – indien het apparaat extern gevoed is- stuur een vraagteken naar de unit (zonder code).

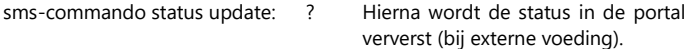

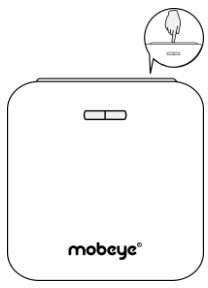

#### <span id="page-16-0"></span>**4.6 AAN- EN UITSCHAKELEN VAN DE UITGANGEN**

De Mobeye CM4042 heeft twee relaisuitgangen, die via sms-commando aanen uitgeschakeld worden.

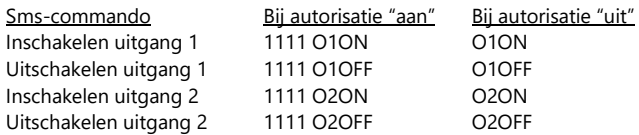

- De pulstijd bepaalt hoe lang de uitgang geschakeld blijft, voordat deze automatisch weer terugschakelt. Standaard is deze voor beide uitgangen ingesteld op 10 seconde. Als de pulstijd is ingesteld op 0 seconden, zal de uitgang niet vanzelf terugschakelen, maar pas na een terugschakelcommando. De pulstijd van een uitgang is instelbaar tussen 1 en 9999 seconden (zi[e 5.9\).](#page-20-1)
- Standaard is de beveiligingscode nodig in het commando. De fabrieksinstelling voor de beveiligingscode is 1111. Het is raadzaam deze te wijzigen naar een eigen code (zi[e 5.1](#page-18-1)). Als de instelling "autorisatie" op "OFF" staat, is de code in het sms-commando niet verplicht.
- De O in O1ON, O1OFF etc. is de letter O (geen cijfer).
- Let op spatie na code 1111.

#### **4.7 RESET VAN HET SYSTEEM EN VERWIJDEREN UIT PORTAL**

Het resetten van de Mobeye CM4042 gebeurt in twee stappen, in de aangegeven volgorde:

#### **1. Verwijderen van de Mobeye CM4042 uit de Mobeye Internet Portal**

Ga naar 'Apparaatinstellingen' en klik op het verwijdericoon in het blok 'Apparaat'. Bevestig vervolgens uw keuze.

#### **2. Reset de Mobeye CM4042 naar de fabrieksinstellingen**

- 1. Verwijder de batterijen, (externe stroomvoorziening) en simkaart.
- 2. Herplaats de batterijen en druk tegelijk 10 seconden op de knop.
- 3. Laat de knop los zodra de LED gaat knipperen.

Na een succesvolle reset zal de LED knipperen om aan te geven dat de module niet is geconfigureerd en ook niet meer verbonden is met de Mobeye Internet Portal. De beveiligingscode is terug naar fabrieksinstelling.

De simkaart is nu losgekoppeld en zichtbaar op het 'Toevoegen'-scherm. De simkaart kan opnieuw worden gebruikt in een ander (of hetzelfde) Mobeye apparaat, altijd in combinatie met de portal. Volg daartoe de stappen vanaf paragraa[f 3.1.](#page-9-0)

Let op: als eerst een eigen simkaart in het apparaat is gebruikt, is een fabrieksreset vereist voordat de Mobeye simkaart kan werken, en omgekeerd.

#### <span id="page-18-0"></span>**5. INSTELLINGSMOGELIJKHEDEN**

De Mobeye CM4042 kent vele instellingsopties. Indien verbonden op de Mobeye Internet Portal, worden de instellingen in de portal voorbereid (zie hoofdstuk [4\).](#page-12-0) Indien een eigen simkaart wordt gebruikt, gebeurt programmering via sms-commando's (zie hoofdstuk [6\)](#page-23-0).

#### <span id="page-18-1"></span>**5.1 BEVEILIGINGSCODE**

De beveiligingscode wordt gebruikt in sms-commando's en in de portal voor het wijzigen van de instellingen. De fabrieksinstelling is 1111. Deze is te wijzigen via de portal en via sms-commando.

#### **5.2 TELEFOONNUMMERS**

Bij gebruik van Mobeye Internet Portal: een onbeperkt aantal contactpersonen kan de alarmmeldingen ontvangen. Deze worden in de portal ingesteld. Bij gebruik van eigen simkaart: de Mobeye CM4042 kan bij een alarm naar 5 telefoonnummers bellen en/of sms'en. Het is verplicht minimaal één nummer (op TEL1) in te stellen. De ingestelde nummers worden gebruikt voor de telefonische oproepen en/of sms-berichten vanuit de unit.

#### **5.3 TESTMELDING**

Bij gebruik van Mobeye Internet Portal:

De Mobeye CM4042 kan een reguliere testmelding (*keep alive*) naar de portal sturen, om zekerheid te geven over het functioneren van de melder. De testmeldingen worden altijd verstuurd, ongeacht of de Mobeye CM4042 aan of uit staat.

De Mobeye Internet Portal verwacht de testmeldingen en controleert de tijdige ontvangst. De *keep alive monitor* volgt het principe van 'management by exception': enkel als de melding niet was ontvangen, wordt een berichtje gestuurd naar de 'service' contactpersonen.

Het moment van de testmelding kan worden beïnvloed. Het zelf kiezen van een tijdstip helpt bij de programmering op afstand. Nieuwe instellingen worden na de testmelding automatisch opgehaald (gesynchroniseerd). Voorbeeld: als u dagelijks een testmelding om 17.30 uur laat sturen, kunt u overdag nieuwe instellingen voorbereiden en bent u er zeker van dat deze voor de avond in het systeem staan.

Het interval tussen de testmeldingen kan worden ingesteld tussen 0 dagen (geen testmelding) en 30 dagen. De standaardwaarde is 7 (wekelijks).

#### Bij gebruik van eigen simkaart:

De Mobeye CM4042 kan een reguliere testmelding (*keep alive*) als smsbericht sturen naar het eerste telefoonnummer (TEL1), om zekerheid te geven over het functioneren van de melder. De testmeldingen zullen alleen verstuurd worden wanneer de CM4042 aan staat.

De testtijd is instelbaar. Het interval tussen de meldingen is instelbaar tussen 0 dagen (geen testmelding) en 30 dagen. Als fabrieksinstelling is de testinterval ingesteld op 0 dagen.

#### <span id="page-19-0"></span>**5.4 TYPE INGANG**

Het ingangstype bepaalt het karakter van de vier ingangen. Dit kan Normally Open (NO) of Normally Closed (NC) zijn. In het geval dat de ingang NO is, zal het alarm worden geactiveerd zodra de connectoren verbinding maken. Als de ingang NC is, zal het alarm worden geactiveerd zodra de connectoren worden verbroken. Als de ingang 'uit' staat, wordt een aangesloten sensor genegeerd. Als fabrieksinstelling hebben de ingangen type NO.

Het is mogelijk een sensor met een analoge uitgangswaarde tussen 1V en 48V aan te sluiten, door een weerstand of relais tussen de sensor en de ingang te plaatsen. Zie voor uitleg de supportpagina op www.mobeye.com.

#### <span id="page-19-1"></span>**5.5 ALARMVERTRAGING**

De alarmvertraging bepaalt hoe lang een ingang geactiveerd moet zijn voordat een alarm wordt verstuurd. Als de ingang naar de 'niet-alarm'-status terugkeert voordat de alarmvertraging is verstreken, zal er geen melding uitgaan. De tijd kan worden ingesteld tussen 0 en 999999 seconden. Als fabrieksinstelling is de alarmvertraging ingesteld op 1 seconde.

#### **5.6 INACTIEVE TIJD**

De "inactieve tijd" is de tijd dat een ingang inactief is na activering. Tijdens de inactieve tijd zal er geen nieuw alarm worden verstuurd. Enkel als de ingang was teruggekeerd naar de "niet-alarm" status, opnieuw geactiveerd is en actief blijft, zal na de inactieve periode alsnog een alarm volgen. Als de tijd is ingesteld als "0" (minuten), zal de ingang direct weer actief zijn zodra deze is

teruggekeerd naar de "niet-alarm"-status. De inactieve tijd kan worden ingesteld tussen 0 en 60 minuten. Als fabrieksinstelling is de inactieve tijd ingesteld op "0".

#### **5.7 ALARMHERHALING**

Om de urgentie van de alarmmeldingen te benadrukken, kunnen alarmen worden herhaald. Zolang de status binnen de alarmherhaaltijd niet naar de niet-actieve status is teruggekeerd, zal de alarmering herhaald worden (met uitzondering van de telefonische oproep). De tijd kan worden ingesteld tussen 0 (geen herhaling) en 24 uur. Als fabrieksinstelling is de alarmherhaling ingesteld op 0 uur.

#### <span id="page-20-0"></span>**5.8 ALARMHERSTELMELDING**

In fabrieksinstelling stuurt de Mobeye CM4042 geen herstelmelding als een ingangsalarm is opgeheven. Het is mogelijk deze in te stellen per ingang. In de Mobeye Internet Portal is de hersteltekst zichtbaar (en te wijzigen) onder de berichtteksten, na een eerste herstelmelding.

#### <span id="page-20-1"></span>**5.9 PULSTIJD UITGANG**

De pulstijd (schakeltijd) geeft aan hoe lang de uitgang geschakeld blijft, voordat deze automatisch weer terugschakelt. Als de pulstijd is ingesteld op 0 seconden, zal de uitgang niet vanzelf terugschakelen, maar pas na een sms-commando. De pulstijd van een uitgang is instelbaar tussen 1 en 9999 seconden. Standaard is deze voor beide uitgangen ingesteld op 10 seconde.

#### **5.10 UITGANGSGEDRAG**

In deze versie van de CM4042 schakelen de uitgangen na een inkomende sms. In toekomstige versies ook na een alarm. Contacteer Mobeye voor meer informatie.

#### **5.11 AUTORISATIE: SCHAKELEN MET OF ZONDER CODE**

Het op afstand schakelen van de uitgangen gebeurt door het sturen van sms-commando's. Standaard is de beveiligingscode nodig in het commando. Als de instelling "autorisatie" op "OFF" staat, is de code in het smscommando niet verplicht. Standaard staat de autorisatie op "ON".

#### **5.12 STROOMUITVALMELDING**

Als de Mobeye CM4042 op externe stroomvoorziening loopt en deze valt weg, kan hij meldingen sturen. Als de stroomuitvalmelding op "OFF" staat, worden geen meldingen gestuurd. Bij "ALARM" volgen meldingen naar de ingestelde contactpersonen. Bij gebruik van een eigen simkaart resulteert de instelling "ALERT" in enkel een sms-melding naar TEL1.

Als fabrieksinstelling is de stroomuitvalmelding ingesteld op "ALARM" bij portalgebruik en "ALERT" bij eigen simkaart.

#### **5.13 STROOMUITVALVERTRAGING**

Om onnodige stroomuitvalmeldingen door korte onderbrekingen te voorkomen, kan een stroomuitvalvertraging worden ingesteld. Deze bepaalt hoe lang de stroomuitval duurt voordat een melding wordt verstuurd. Als de stroom terugkeert voordat de alarmvertraging is verstreken, zal er geen melding uitgaan. De tijd kan worden ingesteld tussen 0 en 999 minuten.

#### **5.14 AUTOMATISCH IN- EN UITSCHAKELEN**

De Mobeye CM4042 werkt enkel als deze 'aan' staat. Het in- en/of uitschakelen kan middels de knop, of automatisch op basis van een tijdschema. Twee schema's zijn mogelijk, die toegewezen worden aan dagen in de week (b.v. om een apart weekendschema te hebben).

Als fabrieksinstelling zijn de schakeltijden geldig voor alle dagen van de week. Het is mogelijk een schema aan slechts enkele dagen in de week toe te wijzen. Zo kunnen er twee schema's actief zijn, ieder op andere dagen.

Automatische inschakeltijd 1 en Automatische uitschakeltijd 1 horen bij DAYS1, het tweede schema bij DAYS2. Maandag is 1, dinsdag 2, etc. Om meerdere dagen tegelijk toe te wijzen, worden meerdere getallen opgenomen (b.v. 12345 betekent maandag t/m vrijdag).

(Enkel) bij gebruik van een eigen simkaart moeten ook de DATE en TIME handmatig worden ingesteld. De portal synchroniseert deze automatisch.

#### **5.15 KNOPVERGRENDELING**

Om te voorkomen dat de Mobeye CM4042 ongewenst in- of uitgeschakeld wordt, kan de knop worden vergrendeld. Als fabrieksinstelling is de

vergrendeling uitgeschakeld (OFF), de knop werkt dus. Om de vergrendeling in te schakelen, dient de setting op ON te staan. Het synchroniseren van instellingen met de portal, door 5 seconde te drukken, blijft mogelijk.

#### **5.16 LOW POWER MODUS**

De low power modus is enkel van belang bij een extern gevoede Mobeye CM4042. Bij de (fabrieks)instelling "uit" zal de communicatiemodule altijd netwerkverbinding hebben. Bij instelling "aan" is het gedrag hetzelfde als bij een batterijgevoed apparaat; de communicatiemodule staat zo veel mogelijk uit om het stroomverbruik te minimaliseren. Let op: de module kan in de low power modus dus niet via sms-commando's bereikt worden.

#### **5.17 UITLOOPVERTRAGING**

De uitloopvertraging op een ingang is de tijd tussen het moment van aanzetten van de CM4042 –terwijl de ingang actief is– en het moment vanaf wanneer u wilt dat de module een alarm verstuurt. Voorbeeld: wanneer de module in een kast hangt waarbij een magneetcontact is aangesloten om de kast te bewaken, is de uitloopvertraging de tijd die men heeft tussen het aanzetten van de module en het sluiten van de kast. Zodra de ingestelde tijd wordt overschreden verstuurt de CM4042 de alarmmelding. De tijd kan worden ingesteld tussen 0 en 999 seconden. Als fabrieksinstelling is de uitloopvertraging ingesteld op 0 seconde.

#### **5.18 OPROEP EN/OF SMS (BIJ EIGEN SIMKAART)**

Bij gebruik van een eigen simkaart zal de Mobeye CM4042 standaard sms'en en ook bellen als het netwerk het toelaat. Het is mogelijk om een van deze te onderdrukken. Door de CALL uit te schakelen, zal het toestel alleen smsberichten verzenden. Door de sms uit te schakelen, wordt er alleen gebeld. Beide waarden zijn standaard ingesteld op "ON".

#### **5.19 DOORMELDING NAAR PARTICULIERE MELDKAMER**

De Mobeye CM4042 kan de meldingen naar een meldkamer sturen met het standaard SIA DC09 protocol. Hiervoor is het gebruik van de Internet Portal noodzakelijk. Neem contact op met Mobeye voor meer informatie.

#### <span id="page-23-0"></span>**6. PROGRAMMERING EN GEBRUIK BIJ EEN EIGEN SIMKAART**

Indien een eigen simkaart wordt gebruikt, verloopt het programmeren via sms-commando's. Tijdens het programmeren heeft de communicatiemodule netwerkverbinding nodig (programmeerstand).

#### <span id="page-23-1"></span>**6.1 PROGRAMMEERMODUS**

Als de Mobeye CM4042 aangesloten is op externe stroomvoorziening, is er altijd netwerkverbinding en staat de module altijd in programmeermodus.

Als de Mobeye CM4042 enkel batterijgevoed is, schakelt hij naar de programmeerstand door de batterijen te (her)plaatsen, of de knop 5 seconden in te drukken. De LED knippert rood/groen tijdens het zoeken naar netwerkverbinding. Gewoonlijk duurt dit 10-30 seconden. Zodra verbinding gemaakt is, knippert de LED eerst snel en blijft dan groen (of, als de module nog niet is geconfigureerd, knippert hij eens per seconde groen).

In deze programmeermodus is het apparaat in staat opdrachten en instellingen te ontvangen. Bij een batterijgevoed apparaat treedt na 3 minuten een time-out op en sluit de communicatiemodule om de batterijen te sparen. In deze low-power status knippert de LED eens per 3 seconde, om aan te geven dat hij ingeschakeld is.

#### **6.2 PROGRAMMERING VAN DE INSTELLINGEN VIA SMS**

Bij gebruik van een eigen simkaart worden de instellingen geprogrammeerd via sms-berichten.

- 1. Zorg dat de module in de programmeerstand staat (zie [6.1\).](#page-23-1)
- 2. Stuur een sms-bericht met beveiligingscode en commando naar de unit.
- 3. De groene LED knippert drie keer om aan te geven dat de instelling is gelukt. Na een incorrect commando, knippert de LED 5 keer rood.

#### Berichten hebben de volgende inhoud: **CODE COMMANDO:OPTIE** voorbeeld: **1111 TEL1:+31612345678**

- CODE staat voor de beveiligingscode. Deze is in fabrieksinstelling 1111.
- Vergeet niet de spatie tussen uw beveiligingscode en het commando.
- Hoofdletters en kleine letters kunnen door elkaar gebruikt worden.
- Ieder commando dient in een apart sms-bericht verstuurd te worden.
- Alle instellingen blijven bewaard, ook als de unit geen stroom heeft of de batterijen verwijderd zijn.

In hoofdstuk [5](#page-18-0) staan de opties toegelicht.

In hoofdstuk [7](#page-25-0) staat een lijst met de mogelijke sms-commando's.

#### **6.3 PROGRAMMEER DE 4G LTE-M INSTELLINGEN**

De Mobeye CM4042, uitgevoerd met een eigen simkaart, zal primair het 2G netwerk zoeken. Mocht 2G niet aanwezig zijn, probeert het met het 4G LTE-M netwerk te verbinden. Dit kan enkel als de simkaart hiervoor geschikt is en de APN instellingen van de provider correct zijn ingesteld. Voor KPN (Nederland) staan deze automatisch goed. Voor andere providers dienen deze via sms-commando ingesteld te worden (APN, APNLOGIN, APNPASSWORD, zie [7.1.](#page-25-1) Let op dat niet alle providers kunnen bellen via het LTE-M netwerk.

#### **6.4 PROGRAMMEER TENMINSTE ÉÉN TELEFOONNUMMER**

De Mobeye CM4042 kan berichten sturen naar maximaal 5 telefoonnummers. Het eerste telefoonnummer (TEL1) is verplicht. Dit nummer ontvangt naast alarmberichten ook systeemberichten zoals "low battery" en testmeldingen. De overige telefoonnummers ontvangen alleen de alarmmeldingen. Het telefoonnummer TEL1 wordt geprogrammeerd via een sms-commando. Dit kan vanuit een willekeurige telefoon, waardoor het mogelijk is andermans nummer te programmeren. Ter bevestiging ontvangt deze een sms-bericht met de beveiligingscode.

sms-commando 1e telefoonnummer: CODE TEL1: voorbeeld: 1111 TEL1:0612345678 ... idem voor TEL2 ... TEL5

Om internationale nummers te programmeren, begin met 00 gevolgd door de landcode (bijvoorbeeld 0049123456789).

voorbeeld: 1111 TEL1:0031612345678

#### <span id="page-25-0"></span>**7. SMS-COMMANDO'S VOOR PROGRAMMERING MET EIGEN SIMKAART**

#### <span id="page-25-1"></span>**7.1 LIJST MET SMS-COMMANDO'S**

Bij gebruik van een eigen simkaart, worden de instellingen geprogrammeerd via sms-commando's. Zie hoofdstuk [7](#page-8-0) voor de wijze van programmeren en hoofdstu[k 5](#page-18-0) voor een toelichting per instelling.

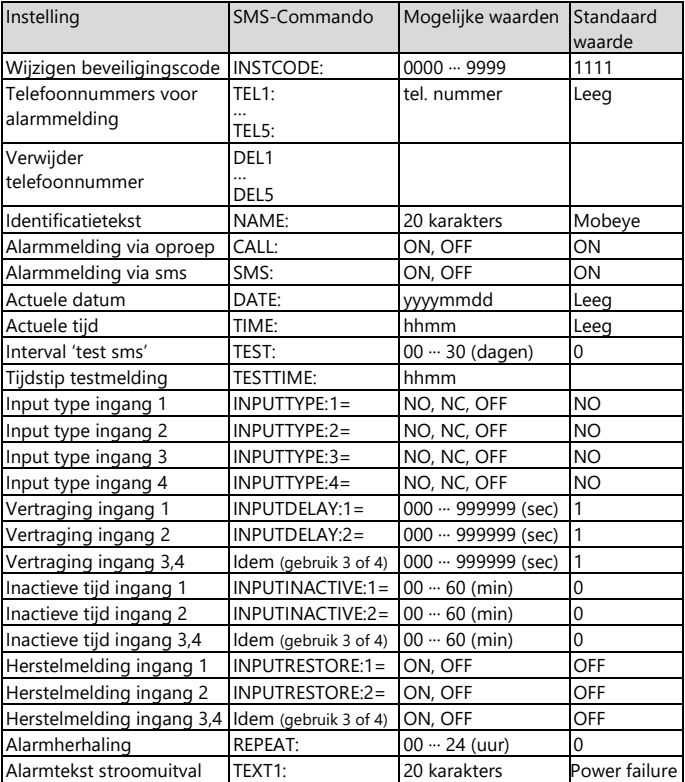

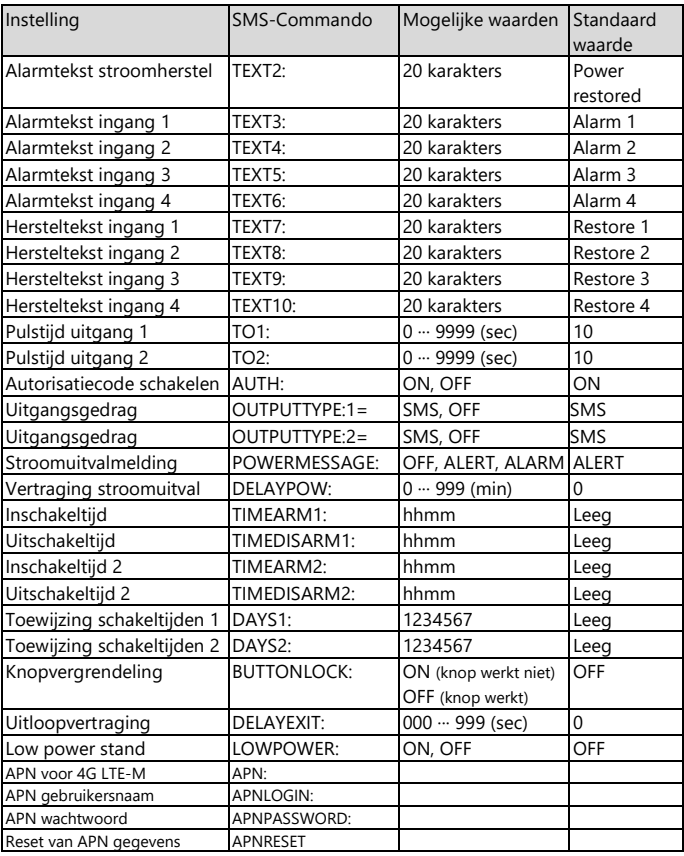

Voorbeelden:

Instellen 1e telefoonnummer: 1111 TEL1:0612345678 Verwijderen 1e telefoonnummer: 1111 del1 Let op de spatie tussen '1111' en het commando.

#### **7.2 IN- EN UITSCHAKELEN VAN DE MOBEYE CM4042**

Na de programmering is de Mobeye CM4042 operationeel. De unit is automatisch ingeschakeld.

Om de Mobeye CM4042 uit te schakelen:

- Druk de knop aan de achterkant in gedurende 1 seconde. De groene LED gaat uit om aan te geven dat de module is uitgeschakeld.

Als de unit uitgeschakeld is, verstuurt hij geen alarmberichten. De unit blijft wel actief om tijdgestuurd te kunnen inschakelen en 'lage batterijspanning' meldingen te kunnen versturen.

Om de Mobeye CM4042 in te schakelen:

- Druk de knop aan de achterkant in gedurende 1 seconde.

De groene LED knippert eens per drie seconde (of permanent bij gebruik externe stroomvoorziening) om aan te geven dat de module is ingeschakeld.

Als extern gevoed (er is netwerkverbinding), kan schakelen ook via smscommando's:

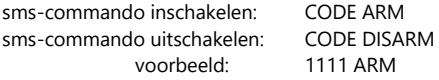

De status is opvraagbaar via sms commando CODE STATUS? (1111 STATUS?).

#### **7.3 AAN- EN UITSCHAKELEN VAN DE UITGANGEN**

De Mobeye CM4042 heeft twee relaisuitgangen, die via sms-commando aanen uitgeschakeld worden.

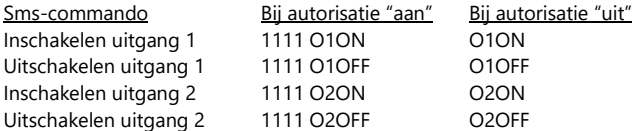

- De pulstijd bepaalt hoe lang de uitgang geschakeld blijft, voordat deze automatisch weer terugschakelt. Standaard is deze voor beide uitgangen ingesteld op 10 seconde. Als de pulstijd is ingesteld op 0 seconden, zal de uitgang niet vanzelf terugschakelen, maar pas na een terugschakelcommando. De pulstijd van een uitgang is instelbaar tussen 1 en 9999 seconden (zi[e 5.9\).](#page-20-1)
- Standaard is de beveiligingscode nodig in het commando. De fabrieksinstelling voor de beveiligingscode is 1111. Het is raadzaam deze te wijzigen naar een eigen code (zi[e 5.1](#page-18-1)). Als de instelling "autorisatie" op "OFF" staat, is de code in het sms-commando niet verplicht.
- De O in O1ON, O1OFF etc. is de letter O (geen cijfer).
- Let op spatie na code 1111.

#### **7.4 RESET VAN HET SYSTEEM**

Om de Mobeye CM4042 terug te zetten naar de fabrieksinstellingen, volg volgende stappen:

- 1. Verwijder de batterijen, (externe stroomvoorziening) en simkaart.
- 2. Herplaats de batterijen en druk tegelijk 10 seconden op de knop.
- 3. Laat de knop direct los zodra de LED gaat knipperen.

Na een succesvolle reset zal de LED knipperen om aan te geven dat de module niet is geconfigureerd. De beveiligingscode is ook terug naar fabrieksinstelling.

#### **7.5 SMS-RAPPORTAGES BIJ EIGEN SIMKAART**

Diverse rapportages met instellingen en de status van de Mobeye CM4042 kunnen worden opgevraagd per sms, vanuit een willekeurig telefoonnummer. Zorg ervoor dat de unit in programmeerstand staat (zie [6.1\)](#page-23-1). Na ontvangst zal de Mobeye CM4042 een sms terugsturen naar de verzender van het verzoek. In de commando's mogen hoofd- en kleine letters door elkaar gebruikt worden.

#### **STATUSVERZOEK**

De status van de CM4042 (aan/uit, in- uitgangen, voeding, batterijen en het netwerk) wordt opgevraagd middels volgend sms-bericht:

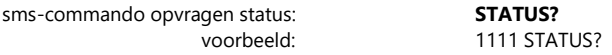

#### **INSTELLINGSOVERZICHT**

De instellingen worden opgevraagd middels volgend sms-bericht:

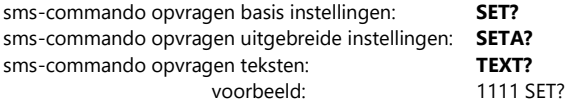

#### **OVERZICHT TELEFOONNUMMERS**

De ingestelde telefoonnummers worden opgevraagd middels volgend smsbericht:

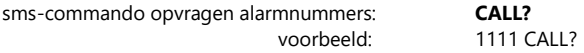

#### **7.6 TECHNISCHE MELDINGEN**

In geval van een technische fout, zal het telefoonnummer dat is ingesteld als TEL1 een sms-bericht ontvangen. Mogelijke technische meldingen zijn:

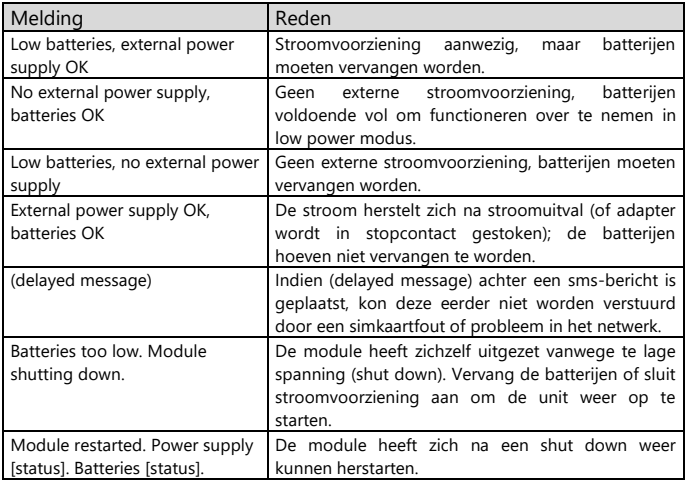

Na het ontvangen van een van bovenstaande meldingen, is het noodzakelijk dat er zo spoedig mogelijk een passende actie wordt genomen.

#### **8. STATUS FEEDBACK**

De LEDs aan de buitenkant van de Mobeye CM4042 geven terugkoppeling over de status van het apparaat.

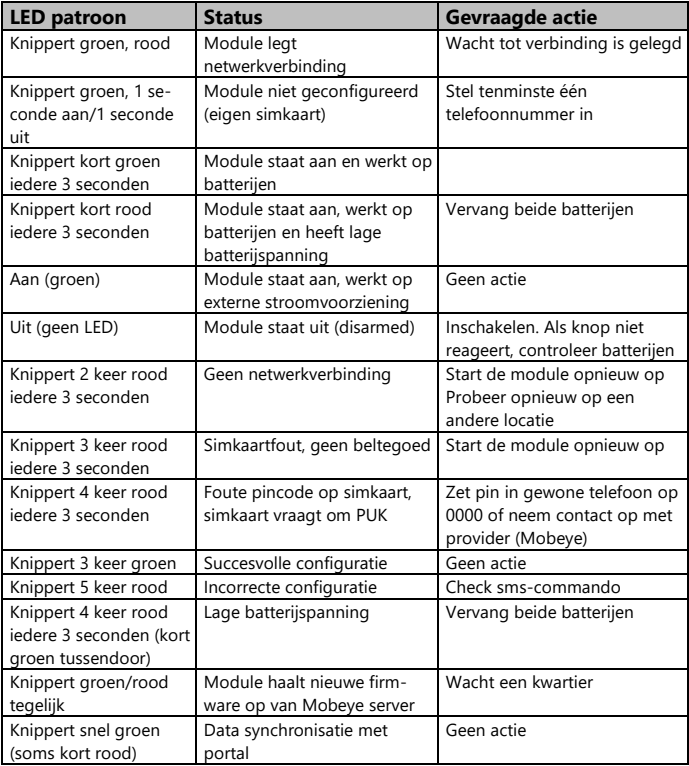

#### **Technische specificaties**

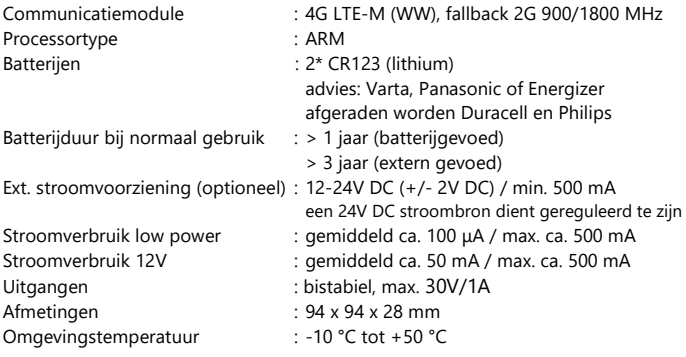

Dit product is ontworpen en gefabriceerd in Nederland. Voor meer informatie, raadpleeg www.mobeye.com.

Deze gebruiksaanwijzing is een publicatie van Mobeye.

Alle rechten, inclusief de vertaling, voorbehouden. Reproducties van welke aard dan ook, fotokopie, microfilm of opgeslagen in een geautomatiseerd gegevensbestand, alleen met schriftelijke toestemming van de uitgever. Nadruk, ook in uittreksel, is verboden.

Deze gebruiksaanwijzing voldoet aan de technische eisen bij het ter perse gaan. Wijzigingen in techniek en uitrusting voorbehouden.

#### **© Copyright Mobeye, CM4042-NL240601**

# $\epsilon$

### **Declaration of Conformity**

Herewith we, Mobeye, declare that the

Mobeye CM41 telemetry module

And the derived products

CM4000, CM4001, CM4040, CM4042, CM4100, CM4200, CM4300, CM4300-FS, CM4410, CM4500, CM4600, CM4610, CML4015, CML4055, CML4255, CML4275, CMVXI-R, iCM41, **MCK400, MCK401** 

are in compliance with the essential requirements of the following European standards / EU Directives:

Directive 2014/35/EU (low voltage directive)

Directive 2014/30/EU (electromagnetic compatibility)

Directive 2014/53/EU (RED)

The conformity with the essential requirements set out in Art.3 of the 2014/53/EU has been demonstrated against the following harmonized standards:

EN 62368-1:2014+A11:2017 / EN 62479:2010 / EN 50385:2017 EN 301 489-1 V2.2.3 / Draft EN 301 489-19 V2.2.0 / Draft EN 301 489-52 V1.1.2 EN 301 511 V12.5.1 / EN 301 908-1 V13.1.1 / EN 301 908-13 V13.1.1 / EN 303 413 V1.1.1

Mobeve B.V. Poeldonkweg 5 5216 JX 's-Hertogenbosch The Netherlands

Date: 12 January 2024 Name: J.P.K. van de Vijver Position: Managing Director Signature:

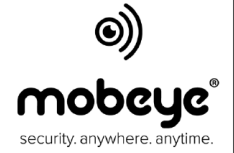